# **Le Raspberry Pi**

Cette page (en construction) est là pour reprendre les conseils pour les débutants ainsi que des références, liens,…

Le Raspberry Pi a fait l'objet d'un atelier LoLiGrUB, le 20/10/2012 : [Le Raspberry Pi, un ordinateur touti](http://www.loligrub.be/wiki/atelier20121020_raspberry_pi) [rikiki maousse costaud !](http://www.loligrub.be/wiki/atelier20121020_raspberry_pi)

# **Présentation du Raspberry Pi**

Vous pouvez commencer par lire la [page de Wikipedia sur le Raspberry Pi](http://fr.wikipedia.org/wiki/Raspberry_Pi). Ensuite, consultez le [site](http://www.raspberrypi.org/) [officiel](http://www.raspberrypi.org/).

### **Debian sur Raspberry Pi : la distribution Raspbian**

- Pour préparer une carte SD, vous pouvez vous inspirer de cet [article sur framboise314](http://www.framboise314.fr/preparer-la-premiere-carte-sd-de-framboise314-un-os-raspbian-pour-mon-raspberry-pi/) (utilisation de la commande dd sous Linux ou [Win32-image-writer](https://launchpad.net/win32-image-writer) sous windows)
	- L'image la plus récente à télécharger est ici : <http://www.raspberrypi.org/downloads>
	- Sous Linux, vous pouvez aussi utiliser le logiciel ImageWriter, un interface graphique proposé dans votre logithèque (ou installable via la commande "sudo apt-get install usbimagewriter")
		- Lancer « ImageWriter »
		- Choisir l'image téléchargée et choisir la destination « carte SD »
		- Lancer via « Écrire sur le périphérique » (soyez patient, c'est assez long !)
		- Et voilà c'est prêt…
- Lors du premier démarrage, suivez ce [tutoriel sur la configuration.](http://www.framboise314.fr/configurer-la-framboise314-le-premier-demarrage-du-raspberry-pi-il-est-vivant/) Quelques variantes (belges,…) :
	- o keyboard belgian
	- locale fr\_BE.UTF-8 UTF8 (ajouter en\_US.UTF-8 UTF8 est utile, en défaut pour le système)
	- o timezone Europe, Brussels
	- ssh enable (nécessaire si vous en faite un serveur à configurer via le réseau)
- Mettre à jour la base de packages de raspbian via 2 commandes dans la fenêtre de terminal :
	- sudo apt-get update
	- sudo apt-get upgrade
- Par défaut, le son est envoyé via le HDMI. Pour choisir la sortie, exécuter dans un terminal "sudo amixer cset numid=3 <n>" où n vaut : 0=auto, 1=headphones, 2=hdmi
- Un petit conseil pour éteindre le fruit : faite "sudo poweroff" !

Références :

- <http://raspberrypi.stackexchange.com/questions/44/why-is-my-audio-sound-output-not-working>
- [http://www.framboise314.fr/ca-va-faire-du-bruit-chez-les-framboise314-comment-configurer-le-s](http://www.framboise314.fr/ca-va-faire-du-bruit-chez-les-framboise314-comment-configurer-le-son-sur-le-raspberry-pi/) [on-sur-le-raspberry-pi/](http://www.framboise314.fr/ca-va-faire-du-bruit-chez-les-framboise314-comment-configurer-le-son-sur-le-raspberry-pi/)

# **XBMC sur Raspberry Pi : la distribution Raspbmc**

### **Références, liens, ...**

[Framboise 314, le Raspberry Pi à la sauce française….](http://www.framboise314.fr/)

- [Raspcontrol](http://blog.idleman.fr/?p=2130), pour surveiller les performances du rpi depuis le web
- [Installation de owncloud sur un raspberry pi](http://www.loligrub.be/wiki/owncloud_raspberry_pi)
- [Installation de raspcontrol avec un serveur nginx sur un raspberry pi](http://www.loligrub.be/wiki/raspcontrol_raspberry_pi)
- [Installation de MPD sur un raspberry pi](http://www.loligrub.be/wiki/raspcontrol_raspberry_pi)

#### **Exemples d'utilisation,...**

- <http://korben.info/idees-raspberry-pi.html>: Plus de 50 idées pour votre Raspberry Pi
- $\bullet$  ...

#### **Informations sur le matériel**

#### **Le firmware**

#### **Les avis sur les cartes SDHC**

- <http://www.dslreports.com/forum/r27242670-Best-SD-card-for-Raspberry-Pi->
- <http://www.ardamis.com/2012/07/18/finding-a-fast-sd-card-for-the-raspberry-pi/>
- [http://elinux.org/RPi\\_SD\\_cards](http://elinux.org/RPi_SD_cards)

From: <https://www.loligrub.be/wiki/>- **LoLiGrUB**

Permanent link: **[https://www.loligrub.be/wiki/raspberry\\_pi?rev=1383641068](https://www.loligrub.be/wiki/raspberry_pi?rev=1383641068)**

Last update: **2014/12/27 08:13**

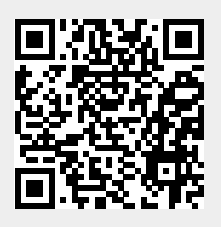